**================= ИНТЕЛЛЕКТУАЛЬНЫЙ АНАЛИЗ ДАННЫХ =================** 

УДК: 004.4´22:[612.76:612.75.1.1]

# **Система поддержки принятия решения при диагностике и лечении опорно-двигательного аппарата человека**

**©2012 Патрина Т.А., Аносов А.В. \*1**

1 *Кафедра Прикладной механики и инженерной графики, Санкт-Петербургский государственный электротехнический университет (ЛЭТИ), Санкт-Петербург, 197376, Россия*

*Аннотация***.** В статье пошагово рассматривается выполнение биомеханического обоснования выбора рационального метода диагностики и лечения костных тканей на основе расчета их параметров напряженнодеформированного состояния и выдвинутых критериев принятия решения. Разработанная система позволяет в полуавтоматическом режиме получить индивидуальную твердотельную модель костей на базе снимков компьютерной томограммы пациента и подбором исходных данных отработать биомеханически устойчивую модель костной ткани и биотехнической системы. В статье также рассказывается о пользовательском интерфейсе, о технических возможностях системы и информационном наполнении.

*Ключевые слова: биомеханическое обоснование метода лечения костей, напряженно-деформированное состояние костных тканей, критерии принятия решения, функциональная стабильность костей в норме и при патологии.* 

### **ВВЕДЕНИЕ**

Возросшая интенсивность жизни, катастрофы, огнестрельные ранения, дорожнотранспортные происшествия, спортивные травмы, естественное изнашивание костных тканей часто приводят к различному роду заболеваний и патологиям опорнодвигательного аппарата (ОДА) человека. Лечение такого рода травм и патологий зачастую сводится к установке имплантатов, аппаратов внешней и внутренней фиксации, искусственных суставов и прочего. При этом важно учитывать, что внедрение в тело человека различных посторонних конструкций, т. е. создание биотехнической системы (БТС), приводит к перераспределению нагрузки внутри костной ткани и способствует изменению ее внутренней структуры.

Изучение внутреннего строения костных тканей, исследование механических свойств биологических и композитных материалов, выявление закономерностей движения и деформирования биологических тканей под воздействием внешних сил открывает важные перспективы для разработки и отработки эффективных способов лечения различных заболеваний.

Поэтому представляется целесообразной разработка универсальной системы поддержки принятия решений (СППР), основанной на технологиях построения виртуальных твердотельных моделей костных тканей ОДА по снимкам компьютерной томограммы пациента. Система позволит создавать БТС путем установки спроектированных фиксаторов или имплантатов в различные места костной ткани. Для

 $\overline{a}$ 

<sup>\*</sup> nessionok@gmail.com

поддержки процесса моделирования необходимо пользователя обеспечить базой знаний (БЗ). Для сохранения и управления полученными моделями требуется организовать ведение базы данных (БД).

На основе физиологии ОДА в норме и при патологии, а также биомеханики процесса деятельности человека с разной интенсивностью при конкретных видах работ, автоматизированная система позволит выполнить расчет параметров напряженнодеформированного состояния (НДС) костной ткани, провести анализ полученных результатов. Точность расчетов зависит от степени соответствия виртуальных моделей реальным костным тканям. БТС и применения индивидуальных критериев принятия решения.

Многокритериальность задач моделирования биотехнической системы требует непосредственного участия медиков и инженеров-проектировщиков, поэтому интерфейс программного комплекса должен быть организован для пользователей различного рода деятельности и уровня подготовки. На каждом шаге выполнения задачи в системе должна быть информационная поддержка, помогающая в принятии различных решений. Целесообразно организовать ее в виде справок, видео и текстовых подсказок.

В настоящий период не существует реализаций аналогичных систем поддержки принятия решений, поэтому ее создание является актуальной задачей, решение которой имеет большое теоретическое и практическое значение в медицине.

Лля реализации поставленной цели было залействовано несколько специализированных пакетов в качестве программных блоков СППР, связанных общим пользовательским интерфейсом. В их состав включены Materialise Mimics - система построения геометрических 3D моделей на базе компьютерной томограммы; Catia, SolidWorks - системы автоматизированного проектирования, моделирования и конструирования (CAD-системы); Ansys Multiphysics - система автоматизации инженерных расчетов (САЕ-система); Microsoft Access – система управления базами данных (СУБД). Автоматический вызов необходимых операций программных блоков, пользовательский интерфейс реализованы на языке программирования C++ Builder. Возможна адаптивность системы для решения новых инженерных задач.

Рассмотрим далее поэтапно выполнение действий в системе (рис. 1).

Первой задачей перед пользователем является получение твердотельных моделей объектов исследования. Для этого задействован пакет Mimics компании Materialise с включенной системой SurgiCase Orthopaedics - базой сконструированных моделей систем фиксации и информационной базой свойств материалов для них. В автоматическом или ручном режиме выполняется избирательная сегментация слоев костной и мышечной тканей по пороговым значениям уровней яркости в заданном промежутке с лостаточной степенью точности. По полученным маскам строятся 3D модели (рис. 2). Предоставлен набор инструментов для измерения плотности отдельных участков биологических объектов, их геометрических размеров и величин различных углов. Далее, для получения твердотельных моделей происходит автоматический вызов требуемых функций второго программного блока Catia. Исходя из анатомического строения костей, необходимо выполнить разделение модели костной ткани на слои. Для реализации этого действия организовано два решения: 1) ручное построение разрезающей поверхности с использованием инструментов Catia; 2) по снимкам компьютерной томограммы в пакете Mimics повторение процедур избирательной сегментации биологических объектов и получение для них твердотельных моделей. Второй способ является более точным и носит индивидуальный характер.

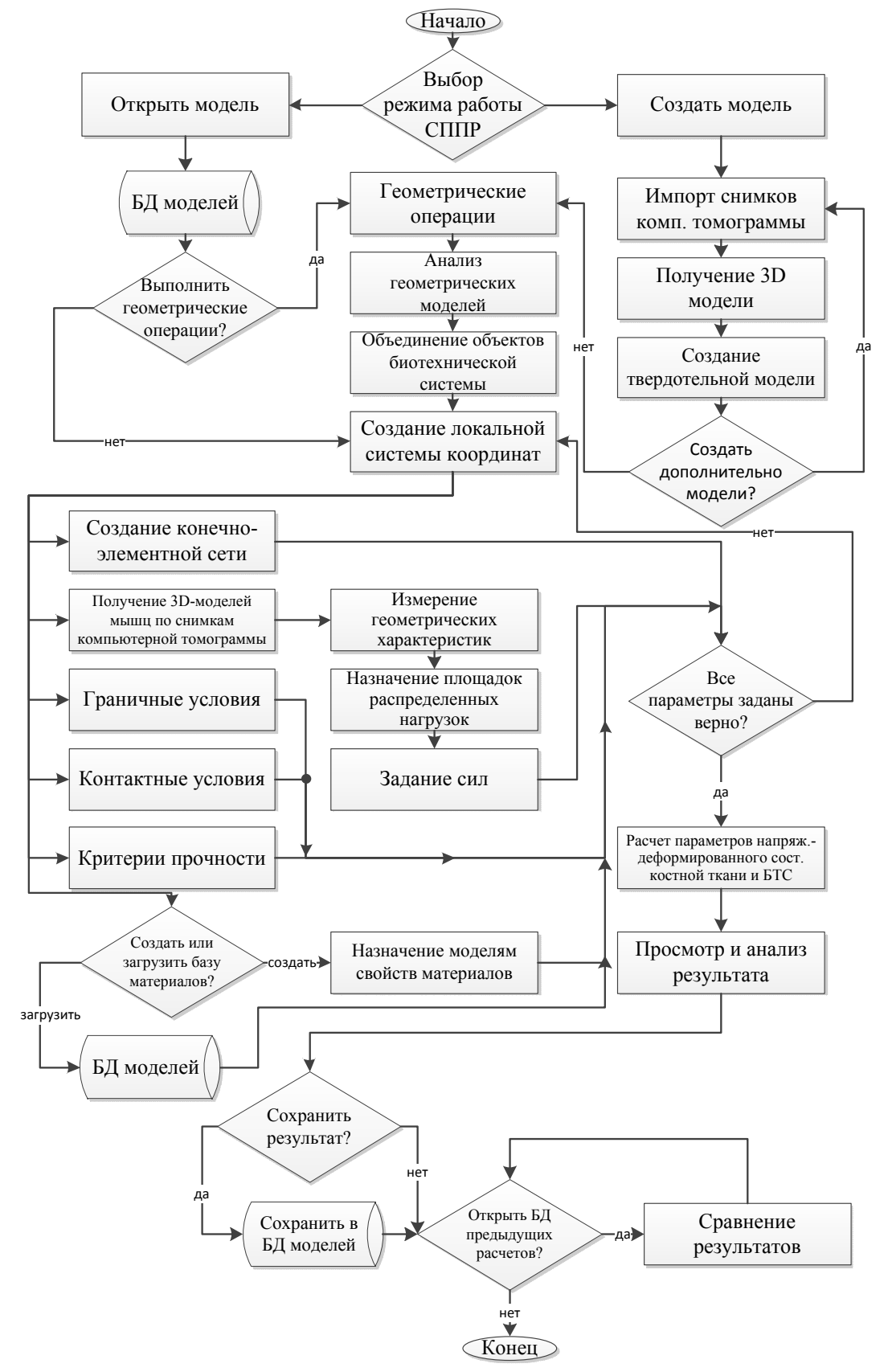

**Рис. 1.** Структурная схема этапов выполнения действий в СППР.

Для учета в расчетах анизотропности костных тканей выполняется разбиение кости на сегменты секущей плоскостью. Далее вырезается объем костной ткани для планирования остеотомии или резекции.

259

#### ПАТРИНА, АНОСОВ

Работа в третьем программном блоке проходит в нескольких модулях: Design Modeler (геометрический построитель), Static Structural (статический прочностной анализ), Transient Structural (нестационарный прочностной анализ), Modal (частотный анализ), Engineering Data (библиотека свойств материалов), Fluent (анализ динамики жидкости и газов), Steady-State Thermal (стационарный тепловой анализ), Transient Thermal (нестационарный тепловой анализ).

Преимущество такого построения в том, что одна расчетная модель используется для широкого круга задач междисциплинарного взаимодействия. Тем самым не тратится время на передачу промежуточных данных между физическими областями и сохраняется точность моделирования.

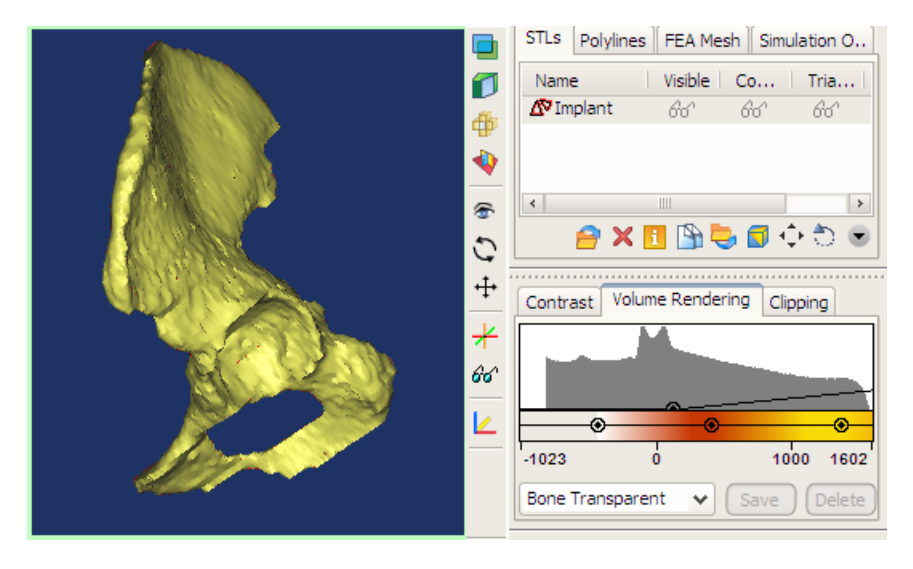

**Рис. 2.** Пример построения 3D модели биологических объектов.

Для принятия решения о централизации тазобедренного сустава и головки бедренной кости, варусных и вальгусных искривлений в области коленного сустава в системе реализован набор геометрических операций: нахождение центра тяжести сечения созданным макросом системы, далее, соединение линией полученных точек тяжести. Полученная линия представляет собой биомеханическую ось нижних конечностей, которая в клинической практике является важным ориентиром – дается оценка функционирования сустава, участка костной ткани и зоны роста. Соответственно, нахождение биомеханической оси нижних конечностей является критерием принятия решения в урегулировании биологических процессов поврежденных костных тканях.

Следующей целью является получение расчетных моделей. В первую очередь, необходимо задать свойства материалов в модуле Ansys Engineering Data, а именно упругие и прочностные свойства костной ткани.

Они характеризуются компонентами тензора податливости четвертого ранга, которыми материал обладает в начальный период нагружения, когда связь между напряжениями и деформациями можно еще считать линейной. На основе этих компонент вычисляются механические характеристики материала: модуль упругости  $E_i$ , модули сдвига  $G_i$  и коэффициенты поперечной деформации  $\mu_{ii}$ .

Костная ткань является анизотропной средой, для определения ее характеристик вводится локальная система координат  $(i, j = 1, 2, 3)$ . Пример их расположения для большеберцовой кости показан на рис. 3. Для назначения ориентации анизотропии в пространстве создаются локальные системы координат для каждой составной модели в сборке.

Ориентация осей координатной системы выбирается исходя из симметрии в структуре костной ткани [1-6]. Например, для компактного слоя ось  $x_1$  совмещается с превалирующим направлением остеонов, т. е. с направлением продольной оси кости. Направление оси х, выбирается вдоль касательной к окружности сечения, так как имеет цилиндрическую компактная костная ткань структуру ламеллярной безостеонной костной ткани. Ось  $x_3$  выбирается ортогональной к оси  $x_2$  и  $x_3$ . Для спонгиозного слоя ось  $x_1$  имеет то же направление, как и для компактного, ось  $x_2$ имеет трансверсальное направление, ось  $x_3$  - переднезаднее.

Костная ткань характеризуется нелинейностью и анизотропией механических свойств. Нелинейность проявляется в виде повышения жесткости материала с понижением уровня напряжения, анизотропия, в свою очередь, характеризуется значительной зависимостью упругих и прочностных свойств от направления деформирования.

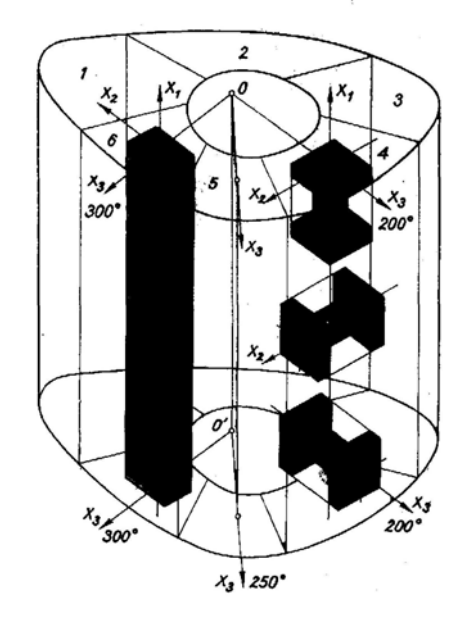

Рис. 3. Ориентация образцов различной формы в диафизе большеберцовой кости.

Связь между тензором деформации представим в виде конечного неполного тензорного полинома, состоящего только из линейного члена:  $\varepsilon_{ii} = a_{iikl}\sigma_{kl}$ ; *i*, *j*, *k*, *l* = 1, 2, 3, где  $a_{i}$  – тензоры податливости 4-го ранга.

Данный полином можно записать в матричном виде при деформации растяжения (сжатия) и кручения:

$$
\begin{bmatrix} \varepsilon_{11} \\ \varepsilon_{22} \\ \varepsilon_{33} \\ \varepsilon_{33} \\ \gamma_{13} \\ \gamma_{13} \\ \gamma_{12} \end{bmatrix} = \begin{bmatrix} a_{1111} & a_{1122} & a_{1133} & 0 & 0 & 0 \\ a_{2211} & a_{2222} & a_{2233} & 0 & 0 & 0 \\ a_{3311} & a_{3322} & a_{3333} & 0 & 0 & 0 \\ 0 & 0 & 0 & a_{2323} & 0 & 0 \\ 0 & 0 & 0 & 0 & a_{1313} & 0 \\ 0 & 0 & 0 & 0 & 0 & a_{1212} \end{bmatrix} \begin{bmatrix} \sigma_{11} \\ \sigma_{22} \\ \sigma_{33} \\ \sigma_{33} \\ \sigma_{14} \\ \sigma_{15} \\ \sigma_{16} \end{bmatrix},
$$

где  $\varepsilon_{ii}$  (*i*, *j* = 1, 2, 3; *i* = *j*) – деформация при растяжении (сжатии),  $\gamma_{ii}$  (*i*, *j* = 1, 2, 3;  $i \neq j$ ) – сдвиговая деформация.

261

#### ПАТРИНА, АНОСОВ

По значениям компонент тензора податливости вычисляются постоянные материала  $E_i = (a_{\text{ini}})^{-1}$  (*i*, *j* = 1, 2, 3) и коэффициенты поперечной деформации  $\mu_{ij} = -a_{\text{ini}} / a_{\text{ini}}$  $(i, j = 1, 2, 3; i \neq j)$ , характеризующие упругие свойства костной ткани.

Значения величин свойств материалов берутся из базы знаний, накопленной на основе литературных источников и научно-экспериментальных исследований. Дальнейшей операцией происходит построение конечно-элементной сети (рис. 4). Требуется добиться высокого качества сети, проводя каждый раз анализ качества разбиения встроенным инструментом Ansys Structural. Далее задаются контактные условия, которые зависят от свойств материалов моделей. Дальнейшие действия назначение граничных условий (ограничений). Число граничных условий для моделей должно быть достаточным [1].

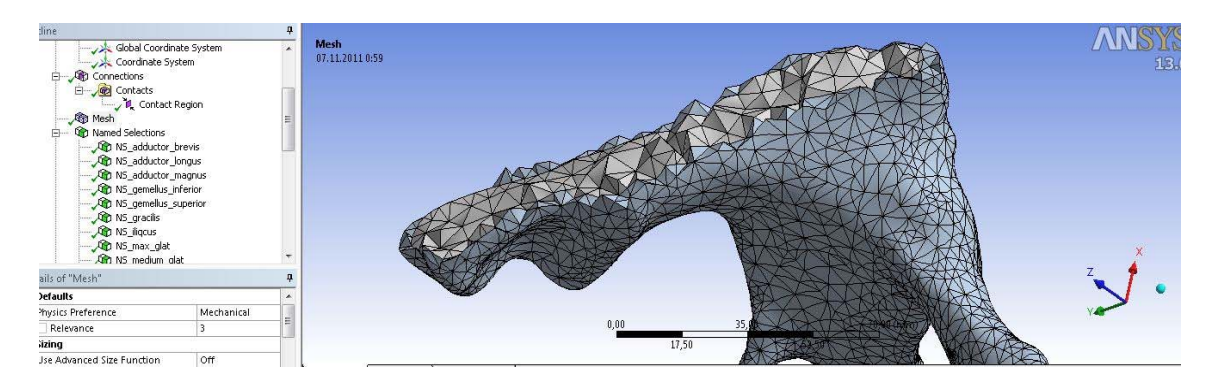

Рис. 4. Конечно-элементная сеть спонгиозной и компактной костных тканей.

Следующий этап, задание величин давления на костную ткань со стороны воздействия прикрепленных мышц к кости, воздействия окружающей среды, задание силы тяжести. Для этих операций используются функции первого блока СППР, где по снимкам компьютерной томограммы выполняется 3D моделирование мышечной ткани, измерение площади сечений мышц, ориентирование их в пространстве.

Значения распределенной силы по некоторой площадке, т. е. значения давления, представляются через разложение вектора силы **F** или давления **P** на проекции на координатные оси локальной или глобальной системы координат.

сил мышц **F** на оси определяются следующим Значения проекций формулами:  $F_x = \mathbf{F} \cos \alpha = \sqrt{F_x^2 + F_y^2 + F_z^2} \cos \alpha$ ;  $F_y = \mathbf{F} \cos \beta = \sqrt{F_x^2 + F_y^2 + F_z^2} \cos \beta$ ;  $F_z = \mathbf{F} \cos \gamma = \sqrt{F_x^2 + F_y^2 + F_z^2} \cos \gamma$ , где угол  $\alpha$  образует вектор **F** с координатной осью *х*, угол  $\beta$  – с осью *у*, угол  $\gamma$  – с осью *z*. Косинусы данных углов называются направляющими косинусами вектора **F**. Для них имеет место выражение:  $\cos^2 \alpha + \cos^2 \beta + \cos^2 \gamma = 1$ .

Величина давления находится из отношения величины силы **F** к значению площади, по которой она распределена. Уравнения нахождения составляющих давления  $P_r$ ,  $P_v$ ,  $P_z$  записываются аналогично проекциям сил.

Пример данной операции для подвздошной кости показан на рис. 5.

Далее, пользователю предоставляется возможность учета гидростатического давления потока крови на поверхность костных тканей. Его определяющими параметрами являются скорость потока и плотность крови. Сила тяжести кости ОДА вычисляется методом сегментирования тела человека [1].

Затем выбираются параметры НДС костных тканей или БТС для расчета.

*СИСТЕМА ПОДДЕРЖКИ ПРИНЯТИЯ РЕШЕНИЯ ПРИ ДИАГНОСТИКЕ И ЛЕЧЕНИИ ОПОРНО-ДВИГАТЕЛЬНОГО АППАРАТА*

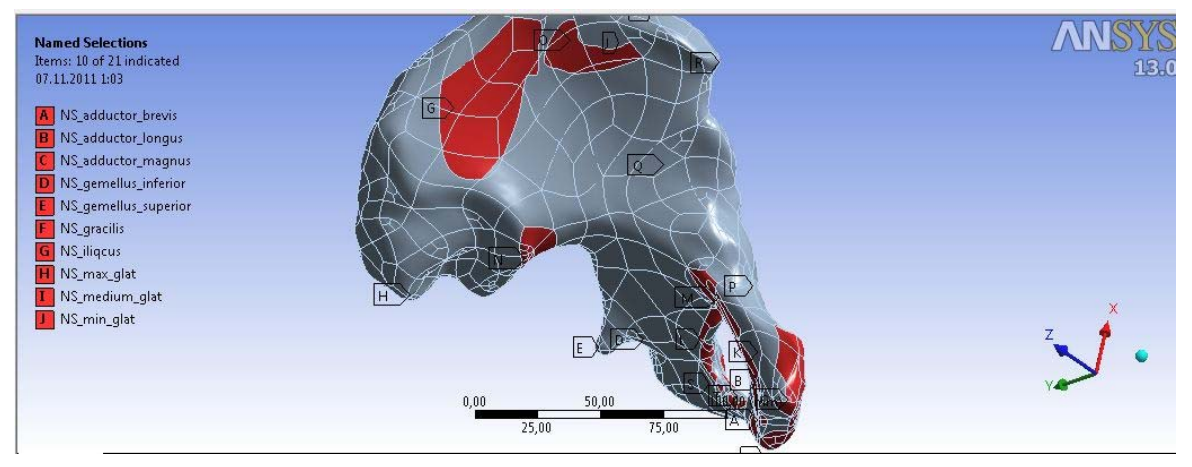

**Рис. 5.** Графическое отображение площадок действия мышц на костную ткань.

Рассчитанные величины можно просмотреть в визуальном графическом представлении в виде распределения их по объему моделей, либо с помощью инструмента сечения плоскостью пакета Ansys – в интересующих местах костной ткани (рис. 6). Также результаты доступны в виде таблиц, графиков и диаграмм.

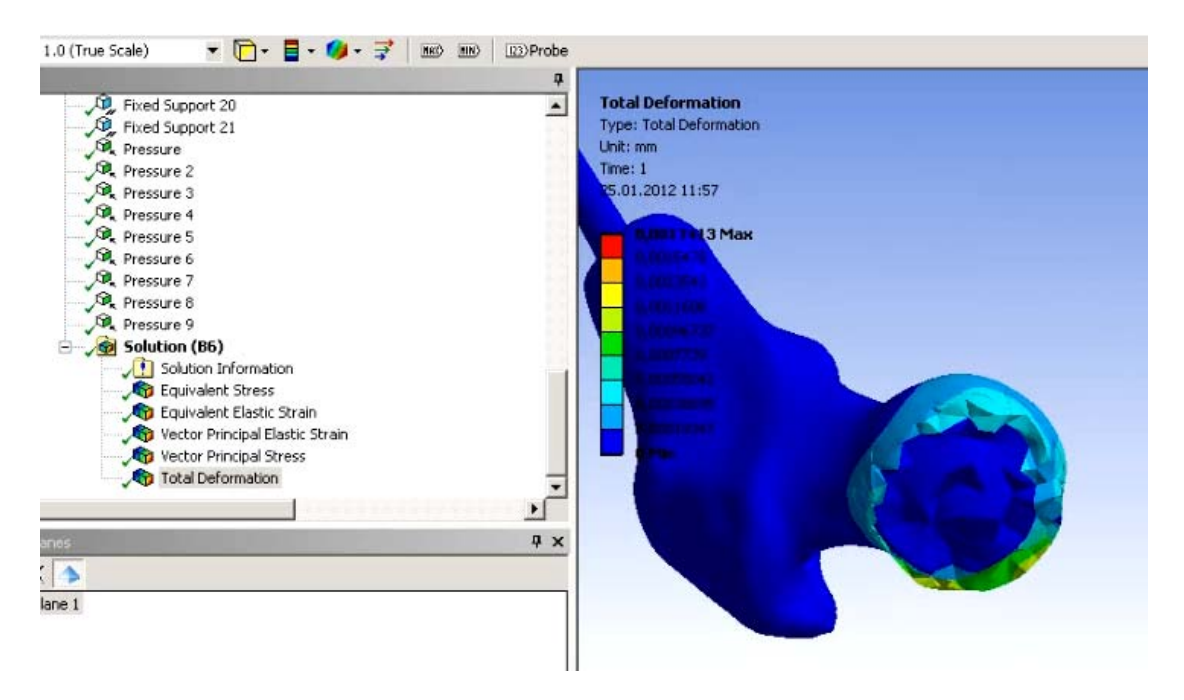

**Рис. 6.** Просмотр в графическом представлении полученных характеристик НДС костной ткани.

Последний этап – назначение прочностных критериев принятия решений согласно свойствам материалов БТС. Костная ткань является хрупким материалом, для ее разрушения при сжатии требуется напряжение значительно большее, чем при растяжении. Поэтому по 1-ой теории прочности, рассчитанные главные нормальные напряжения по продольному направлению кости по своему механическому смыслу не должны превышать предельного разрушающего напряжения при растяжении:  $\sigma_1 \leq \sigma_2$ .

Также для анализа параметров НДС костных тканей применима теория прочности Мора-Кулона, по которой происходит сравнение главных нормальных напряжений продольного и поперечного направлений кости с пределом прочности на сжатие σ*<sup>c</sup>* и пределом прочности на растяжение  $\sigma_t$  с использованием коэффициента запаса  $K_{\text{safe}}$ :

$$
K_{\text{safety}} = \left(\frac{\sigma_1}{\sigma_t} + \frac{\sigma_3}{\sigma_c}\right)^{-1}.
$$

моделей БТС также Лля прочностного анализа используется критерий пластического течения, в частности третья теория прочности. Максимальное сдвиговое напряжение находится на основе значений главных нормальных напряжений продольного и поперечного направлений костной ткани. Найденное максимальное значение сравнивается с пределом текучести материалов:

$$
\tau_{max} = \frac{(\sigma_1 - \sigma_3)}{2}
$$

Для учета одновременно и нормальных, и касательных напряжений существуют так называемые эквивалентные напряжения или напряжения Мизеса Они  $\sigma_{m}$ . рассчитываются по формуле:

$$
\sigma_m = \sqrt{0.5 \left[ \left( \sigma_{11} - \sigma_{22} \right) + \left( \sigma_{22} - \sigma_{33} \right) + \left( \sigma_{33} - \sigma_{11} \right) + 6 \left( \sigma_{23}^2 + \sigma_{13}^2 + \sigma_{12}^2 \right) \right]}.
$$

Эквивалентные напряжения сравниваются с пределом текучести костной ткани  $\sigma_{v}$ или пределом усталостной прочности для металлов  $\sigma_n$ .

Таким образом, перечисленные выше теории прочности являются критериями принятия решения в поставленных задачах системы.

Для помощи в принятии решения на различных этапах анализа результатов, пользователь ведет базу данных, где сохраняет модели костных тканей и БТС. Пример экранной формы данной возможности показан на рис. 7.

Программная реализация механизма работы системы построена так, чтобы можно было перемещаться из одного программного блока в другой, вносить изменения в геометрические, расчетные модели, пропуская некоторые выполненные шаги. Также при необходимости выбора иного метода лечения, либо изучения НДС костных тканей при различных внешних воздействиях, в СППР организован цикл всех предыдущих операций без потерь данных. Тем самым пользователь может провести виртуальную операцию многократно до получения наилучших результатов.

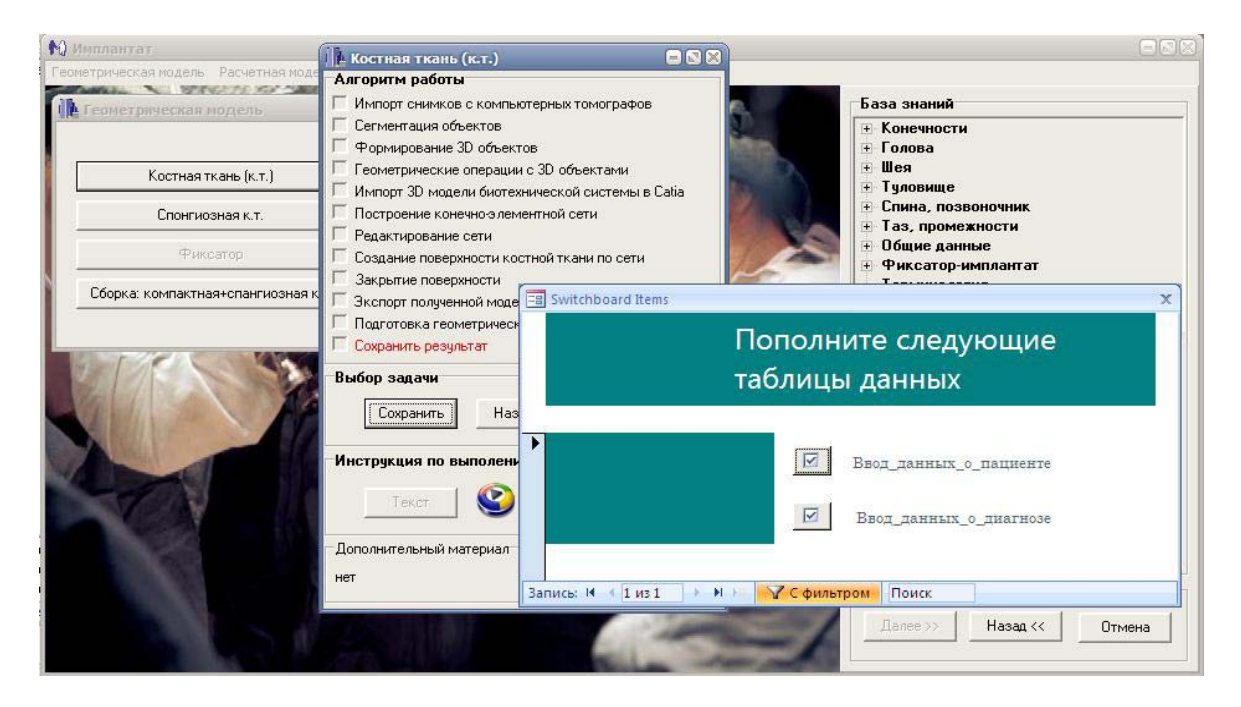

Рис. 7. Рабочее окно системы. Этап сохранения промежуточных результатов. 264

В системе учтены такие факторы как время и простота действий выполнения операций. Подготовлены информационная, научно-технологическая базы знаний. Таким образом, СППР дает возможность отработать рациональный комплекс лечебных мероприятий заболеваний ОДА, что сократит время реабилитации пациентов, и уменьшить риск повторного оперирования.

## **СПИСОК ЛИТЕРАТУРЫ**

- 1. Bonfield W., Li C.H. Anisotropy of nonelastic flow in bone. *J. Appl. Phys*. 1967. V. 38. P. 2450–2455.
- 2. Evans F.G., Thomas C.C. *Mechanical properties of bone*. Springfield (Illinois), 1973. P. 322.
- 3. Mather B.S. The symmetry of the mechanical properties of the human femur. *J. Surg. Res*. 1967. V. 5. P. 222–229.
- 4. Sedlin E.D. A rheological model for cortical bone. *Acta orthopaed*. Scand, 1965. V. 83. P. 77.
- 5. Yamada H. *Strength of biological materials*. Baltimore (Maryland): Williams and wilkins, 1970. P. 297.
- 6. Кнетс И.В., Пфафрод Г.О., Саулгозис Ю.Ж. *Деформирование и разрушение твердых биологических тканей*. Рига: Зинатне, 1980. C. 15.
- 7. Бруяка В.А., Фокин В.Г., Солдусова Е.А. *Инженерный анализ в ANSYS Workbench.* Самара: СГТУ, 2010. С. 234.
- 8. Дубровский В.И., Федорова В.Н. *Биомеханика*. М: ВладосПресс, 2003. С. 80–83.

Материал поступил в редакцию 20.02.2012, опубликован 19.04.2012.